```
ログインパスワード変更方法
```
**①**パソコンのデスクトップ画面にある「L-Gate」 ⑤パスワードを変更(へんこう)します。 のアイコンを選んでください。

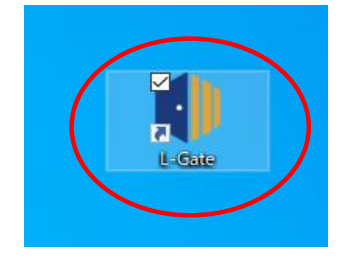

**②**左(ひだり)のメニューから「教材・アプリ」を 選んでください。

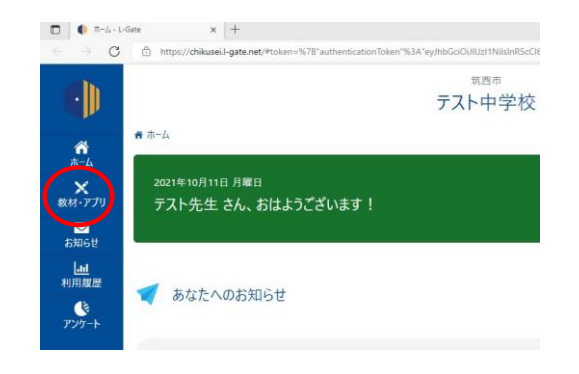

**③**「パスワード変更(へんこう)」を選んでください。

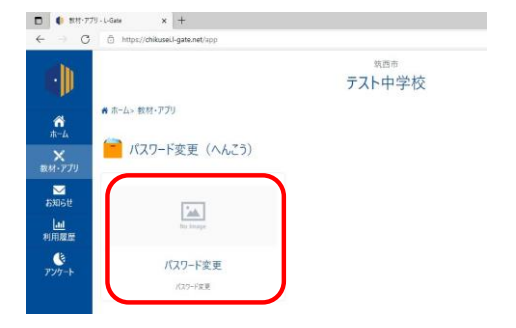

**④**左(ひだり)のメニューから「パスワード」を

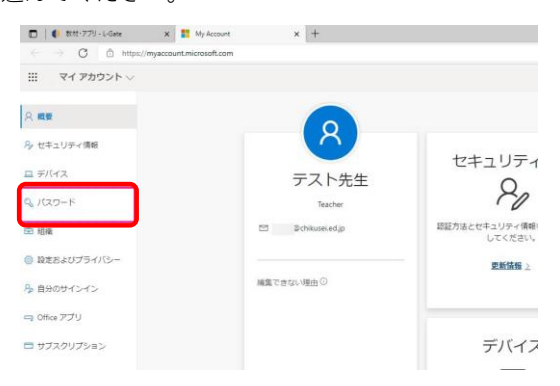

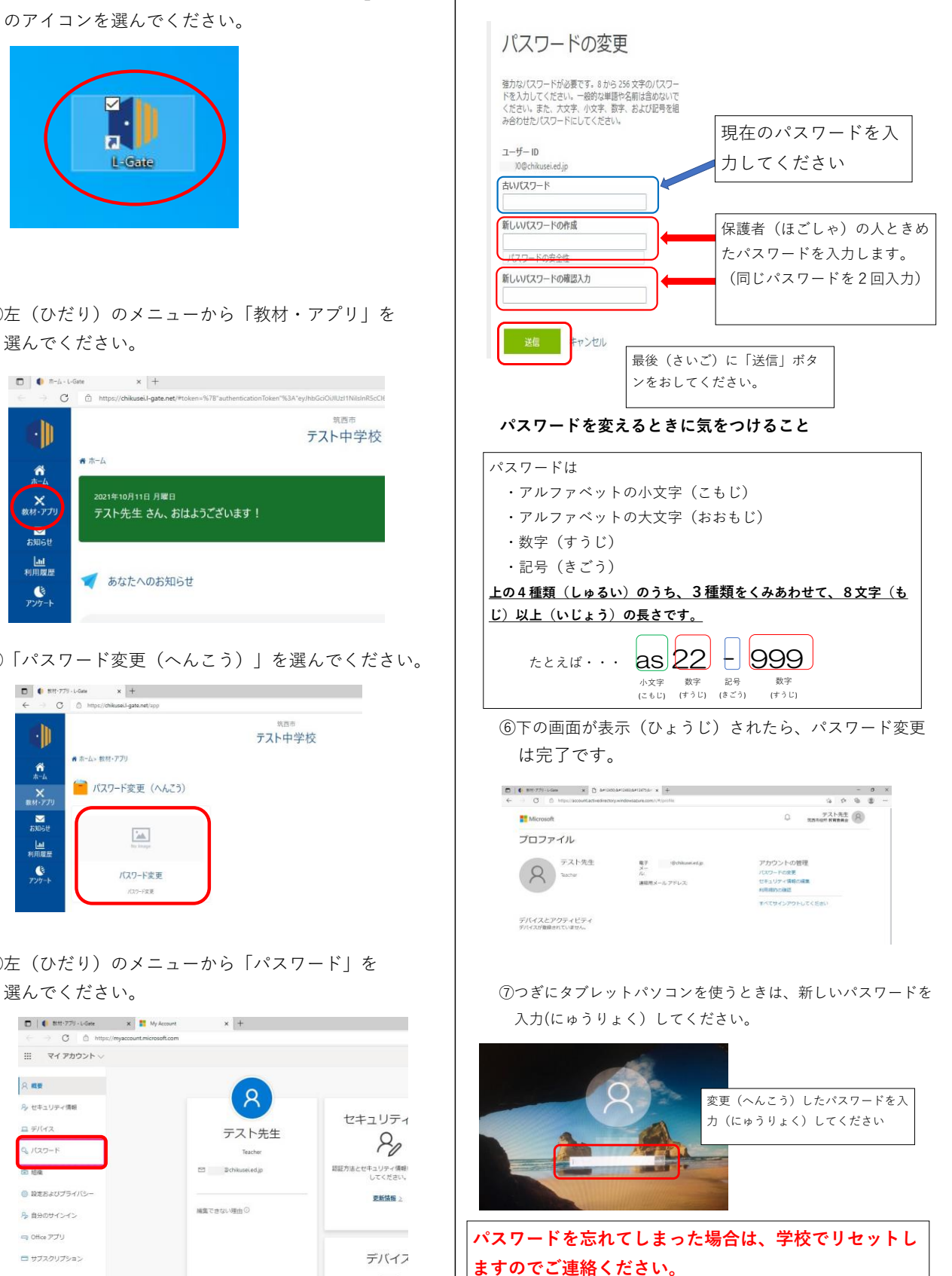